# merten

#### **KNX Wetterstation Basic**

Gebrauchsanleitung

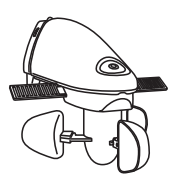

**Art.-Nr. 663990**

#### **Zu Ihrer Sicherheit**

# ¼**GEFAHR Lebensgefahr durch elektrischen Strom.**

Alle Tätigkeiten am Gerät dürfen nur durch Elektrofachkräfte erfolgen. Beachten Sie die länderspezifischen Vorschriften sowie die gültigen KNX-Richtlinien!

½ **WARNUNG Gefahr durch verbrennen.**

Berühren Sie den Regensensor nicht, wenn das Gerät in Betrieb ist. Er kann sehr heiss werden.

# ½**VORSICHT Markise/Jalousie kann beschädigt werden.**

Eine Markise/Jalousie benötigt zum Einfahren bei Wind einige Zeit. Legen Sie die Windschwellen deshalb unter den vom Markisen-/ Jalousienhersteller angegebenen Wert.

# ½**VORSICHT Sensor kann beschädigt werden.**

Bei Temperaturen deutlich unter dem Gefrierpunkt und gleichzeitigem Wind kann der Windsensor einfrieren. Verwenden Sie daher neben der Windschwelle auch eine Temperaturschwelle (z. B. 0 °C).

| Da der Regensensor nur auf Wassertropfen di-rekt auf den Sensor reagiert, kann zwischen Beginn des Regens und dem Erkennen durch den Sensor einige Zeit vergehen, bei der beispielsweise die Markise nass werden kann. Um dies zu vermeiden, verwenden Sie weitere Größen wie geringe Helligkeit und Wind.

#### **Wetterstation kennen lernen**

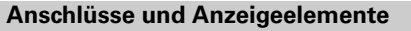

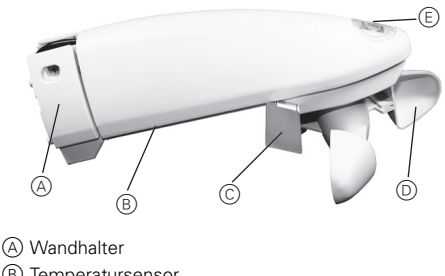

- B Temperatursensor
- C Regensensor
- D Windsensor
- E Lichtsensor

#### **Wetterstation montieren**

## ¼ **WARNUNG Lebensgefahr durch elektrischen Strom. Das Gerät kann beschädigt werden.**

Der Sicherheitsabstand nach IEC 60664-1 muss gewährleistet sein. Halten Sie zwischen den Einzeladern der 230 V-Leitung und der KNX-Leitung einen Abstand von mindestens 4 mm ein.

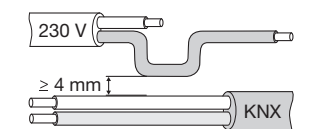

**1** Der Lichtsensor muss waagrecht (Lichtsensor<br>ben und Windsensor unten) nahe dem Sonnenschutz in der Sonne und nicht im Windschatten montiert werden. Einfallende Schatten (z. B. von Masten) und Lichtreflexe müssen vermieden werden.

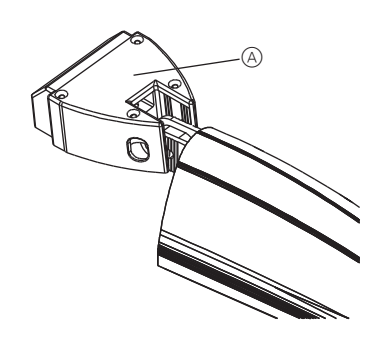

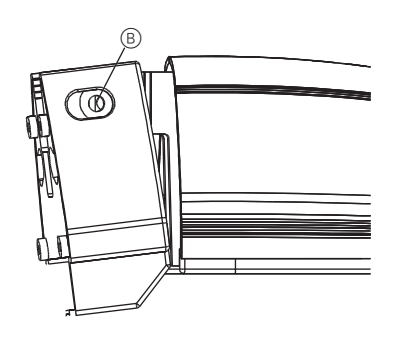

- 1 Wetterstation an einem Masten oder einer Ecke befestigen
- Bei Mast- oder Eckmontage wird der Wandhalter mit der sogenannten Mast- und Eckbefestigung (optional) montiert (663992).

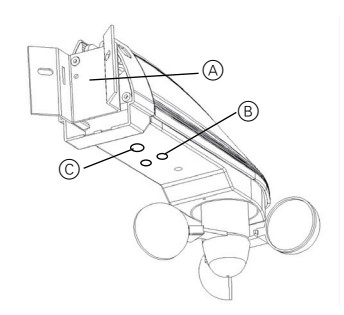

- A Mastbefestigung
- B Programmier LED, Programmiertaste
- C Temperatursensor

#### **Wetterstation anschließen**

1 Wetterstation anschließen

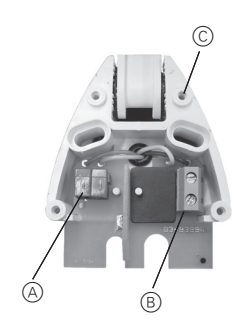

- A Bus-Anschluss
- B 230 Volt Anschluss
- C Wandhalter

#### **Wetterstation in Betrieb nehmen**

- 1 Programmiertaste drücken.
- Die Programmier-LED leuchtet.
- 2 Physikalische Adresse und Applikation aus der ETS in das Gerät laden.
- Die Programmier-LED erlischt.

Die Applikation wurde erfolgreich geladen, das Gerät ist betriebsbereit.

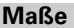

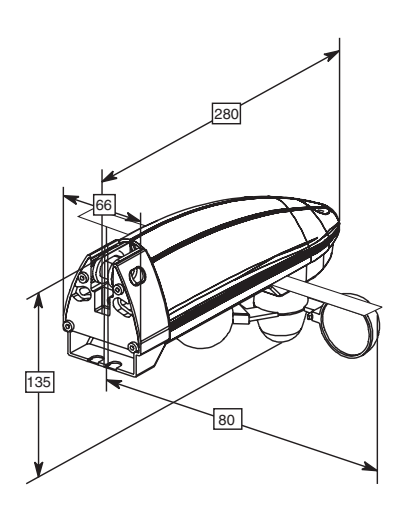

#### **Technische Daten**

Messb

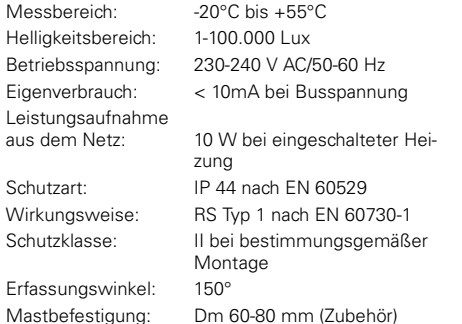

Merten GmbH & Co. KG, Lösungen für intelligente Gebäude Service Center, Fritz-Kotz-Straße 8, Industriegebiet Bomig-West D-51674 Wiehl Telefon: +49 2261 702-204<br>Telefax: +49 2261 702-136 Telefax: +49 2261 702-136<br>E-Mail: servicecenter@me servicecenter@merten.de Internet: www.merten.de InfoLine:<br>Telefon: Telefon: +49 1805 212581\* oder +49 800 63783640 Telefax: +49 1805 212582\* oder +49 800 63783630<br>
E-Mail: infoline@merten.de infoline@merten.de

\* kostenpflichtig / fee required

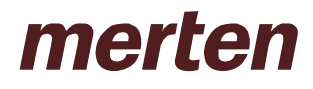

## **1 Funktionseigenschaften**

Die Wetterstation misst Temperatur, Helligkeit und Windgeschwindigkeit.

Zusätzlich ist ein Regensensor (Regen / kein Regen) in Form von 2 Metallstäben bzw. von einer Spezialbeschichtete Leiterplatte () eingebaut. Die gemessenen Werte und der Regenstatus können auf den Bus gesendet werden.

Die Wetterstation besitzt 2 unterschiedlichen Kanaltypen

- die Universalkanäle
- die Sonnenschutzkanäle

Ein **Universalkanal** besteht aus bis zu 4 logisch verknüpfte Wetterbedingungen

- Wenn Helligkeit über/unter Schwellwert UND
- Wenn Temperatur über/unter Schwellwert UND
- Wenn Windgeschwindigkeit über/unter Schwellwert UND
- Wenn Regen vorhanden / nicht vorhanden

#### Ein **Sonnenschutzkanal** besteht aus:

- einer Dämmerungsschwelle
- bis zu 3 Helligkeitsschwellen
- 3 Objekten für die Ansteuerung des Antriebs (auf/ab, Höhe %, Lamellen %)
- 1 Sonnenautomatik-Objekt (Morgen/Abend)
- 1 Einlernobjekt
- 1 Sicherheitsobjekt

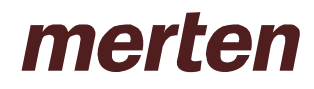

## **1.1 Parameterseiten**

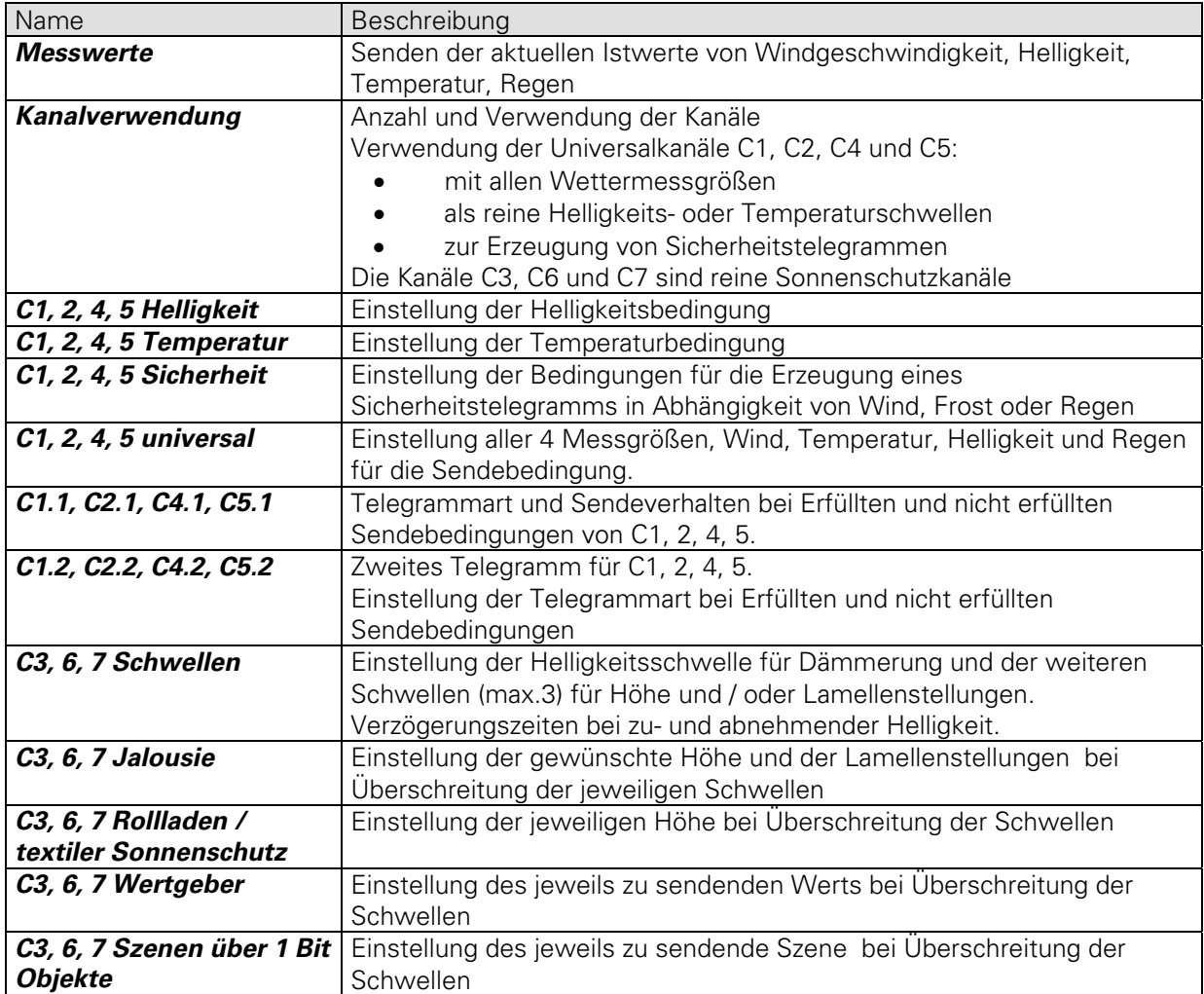

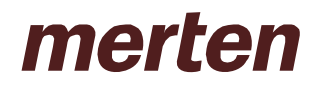

## **1.2 Kommunikationsobjekte**

#### **1.2.1 Eigenschaften der Objekte**

Die Wetterstation verfügt über 41 Kommunikationsobjekte. Manche Objekte können je nach Parametrierung unterschiedliche Funktionen und Namen annehmen.

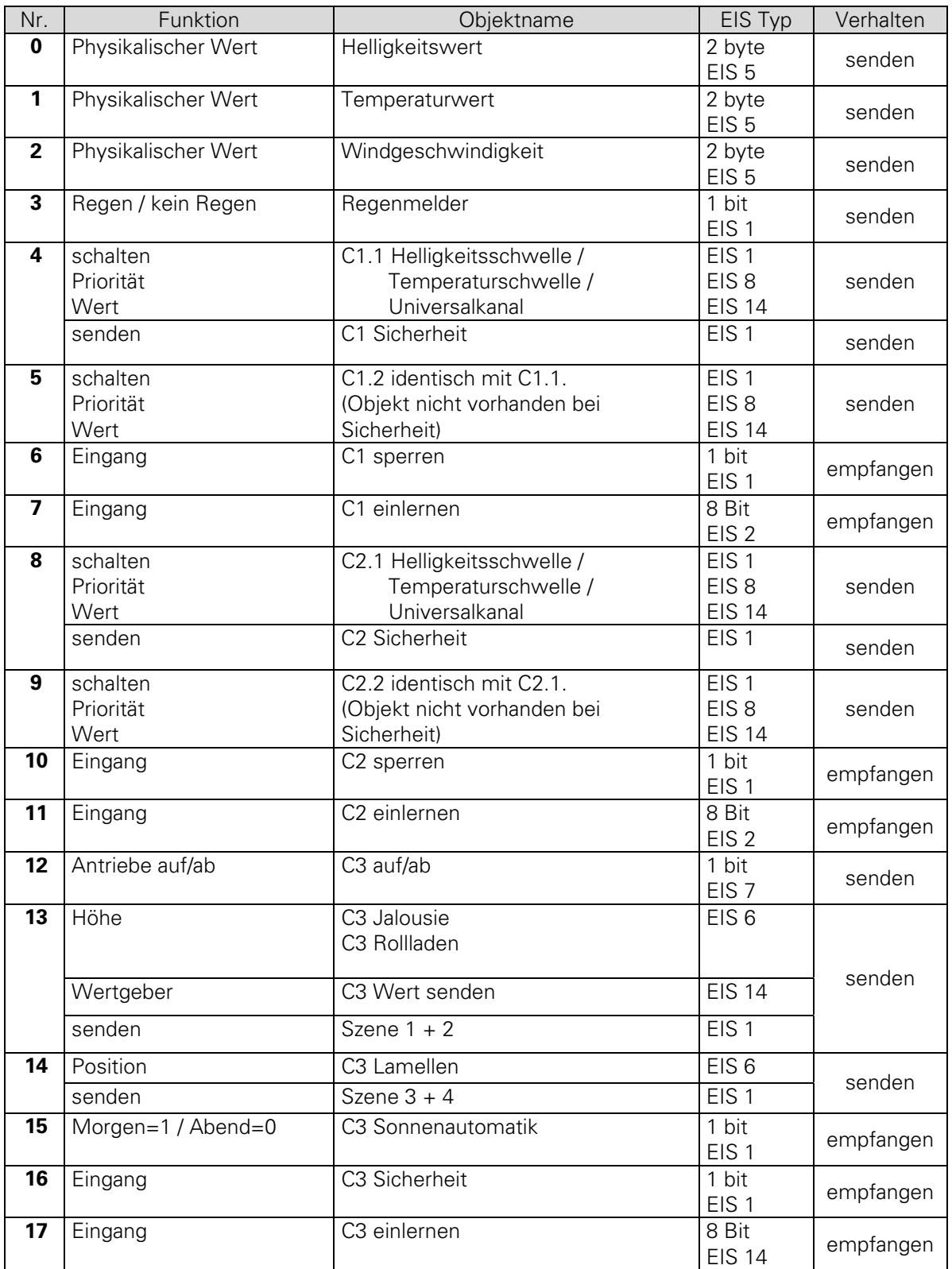

# **Applikation 2420 Wetterstation**

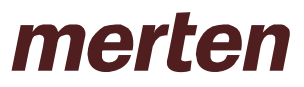

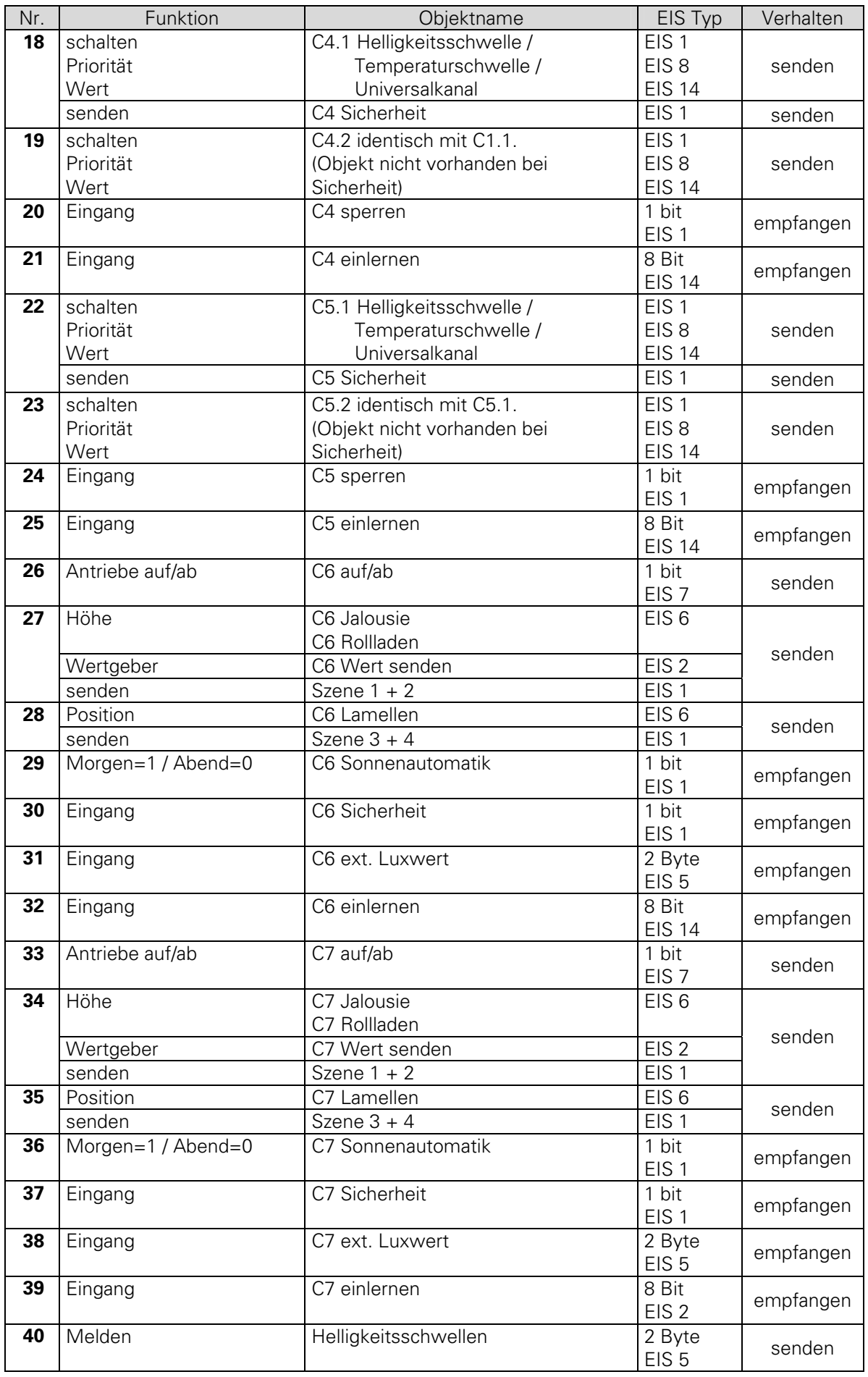

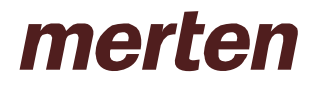

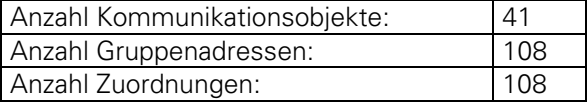

#### **1.2.2 Beschreibung der Objekte**

#### **1.2.2.1 Physikalische Werte**

#### • **Objekt 0 "Helligkeitswert"**

Sendet den aktuellen Helligkeitswert, je nach Parametrierung bei Helligkeitsänderung und /oder zyklisch.

Es wird nur der Wert gesendet, der direkt von der Wetterstation gemessen wird. Empfangene externe Istwerte (C6, C7) werden nicht berücksichtigt.

#### • Objekt 1 "Temperaturwert"

Sendet den aktuellen Temperaturwert, je nach Parametrierung bei Änderung und /oder zyklisch.

#### • **Objekt 2 "Windgeschwindigkeit"**

Sendet die aktuelle Windgeschwindigkeit, je nach Parametrierung bei Änderung und /oder zyklisch.

Die verwendete Einheit, d.h. **m/s** oder **km/h**, kann auf der Parameterseite Messwerte gewählt werden.

#### • Objekt 3 "Regenmelder"

Dieses 1-Bit Objekt Sendet den aktuellen Regenstatus 1 oder 0, d.h. Regen / kein Regen. Je nach Parametrierung, wird nur dann gesendet, wenn sich der Status geändert hat oder bei Änderung und zyklisch.

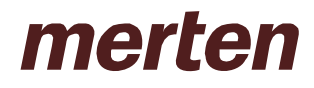

#### **1.2.2.2 Universalkanäle C1, C2, C4, C5**

#### • **Objekt 4 "C1.1 Helligkeitsschwelle", "C1.1 Temperaturschwelle", "C1.1 Universalkanal", "C1.1 Sicherheit" und Objekte 8, 18, 22 für C2.1, C4.1 und C5.1**

Dies ist das erste Ausgangsobjekt eines Universalkanals Die Funktion des Objekts hängt von der gewählten Telegrammart ab (siehe Parameterseite 1. Objekt: C1.1, C2.1, C4.1, C5.1).

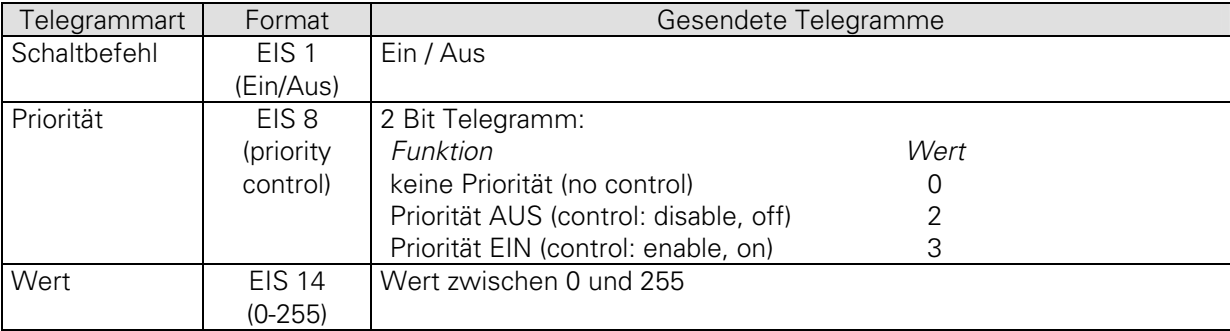

Wird der jeweilige Kanal als **Sicherheitskanal** parametriert, so sendet dieses Objekt 1-Bit-Telegramme: 0 = Sicherheit inaktiv, 1 = Sicherheitszustand aktiv.

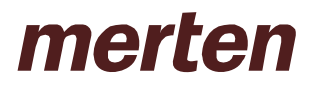

#### • **Objekt 5 "C1.2 Helligkeitsschwelle", "C1.2 Temperaturschwelle", "C1.2 Universalkanal" sowie Objekte 9, 19 und 23 für C2.2, C4.2 und C5.2**

Dies ist das zweite Ausgangsobjekt eines Universalkanals Dieses Objekt ermöglicht bei Bedarf das Senden eines Zusätzlichen Telegramms. Wird auf der Parameterseite C1.1 (bzw. C2.1 usw..) der Parameter "Soll ein zweites Telegramm *gesendet werden?*" auf JA gestellt, so werden eine weitere Parameterseite (C1.2 bzw. C2.2, C4.2, C5.2 usw..) und das zugehörige Objekt (Obj. 5) hinzugefügt.

Die Art des Telegramms kann unabhängig vom 1. Ausgangsobjekt parametriert werden. Dafür bestehen die gleichen Einstellmöglichkeiten wie beim 1. Ausgangsobjekt (siehe Tabelle oben bei Obj. 4).

Die Zykluszeit und das Sperrverhalten sind für beide Objekte (Obj. 4+5) gemeinsam gültig.

Wird der jeweilige Kanal als Sicherheitskanal parametriert, so wird nur Obj. 4 verwendet. Obj. 5 (bzw. Obj. 9, 19, 23) und die zusätzliche Parameterseite entfallen

#### • **Objekt 6, 10, 20, 24 "Cx sperren"**

Eine 1 auf das Objekt bringt den jeweiligen Kanal in den Sperrzustand insofern der Kanal dafür parametriert wurde. Das Verhalten bei Setzen und bei Aufheben der Sperre kann auf der Parameterseite "C1.1" (bzw. C2.1, C4.1, C5.1) gewählt werden. Der Sperrzustand wird mit einer 0 wieder aufgehoben.

#### • Objekt 7, 11, 21, 24 "Cx einlernen"

Wird der Wert \$80 (dezimal 128) auf dieses Objekt gesendet, so wird der bisher parametrierte Wert der Helligkeitsschwelle durch den Wert der zu diesem Zeitpunkt herrschende Helligkeit ersetzt und abgespeichert. Als Bestätigung für ein erfolgreiches Einlernen wird danach der neu gespeicherte Wert über Obj. 40 auf den Bus gesendet. Für weitere Informationen siehe im Anhang: Die Einlern-Funktion

#### **1.2.2.3 Sonnenschutzkanäle C3, C6, C7**

#### • Objekt 12, 26, 33 "auf/ab"

Dieses Objekt dient zum vollständigen Öffnen oder Schließen der Sonnenschutzvorrichtungen.  $0 = Hochfahren$ 

 $1 =$  Herunterfahren

#### • Objekt 13 "C3 Szene 1 + 2", "C3 Wert", "C3 Jalousie", "C3 Rollladen" sowie Objekte 27 **und 34 für C6 und C7**

Die Funktion dieses Objekts hängt vom Parameter "*Telegramm Typ"* auf der Parameterseite "C3 (bzw. C6,C7) Jalousie / Rollladen / Wertgeber / Szenen**"**.

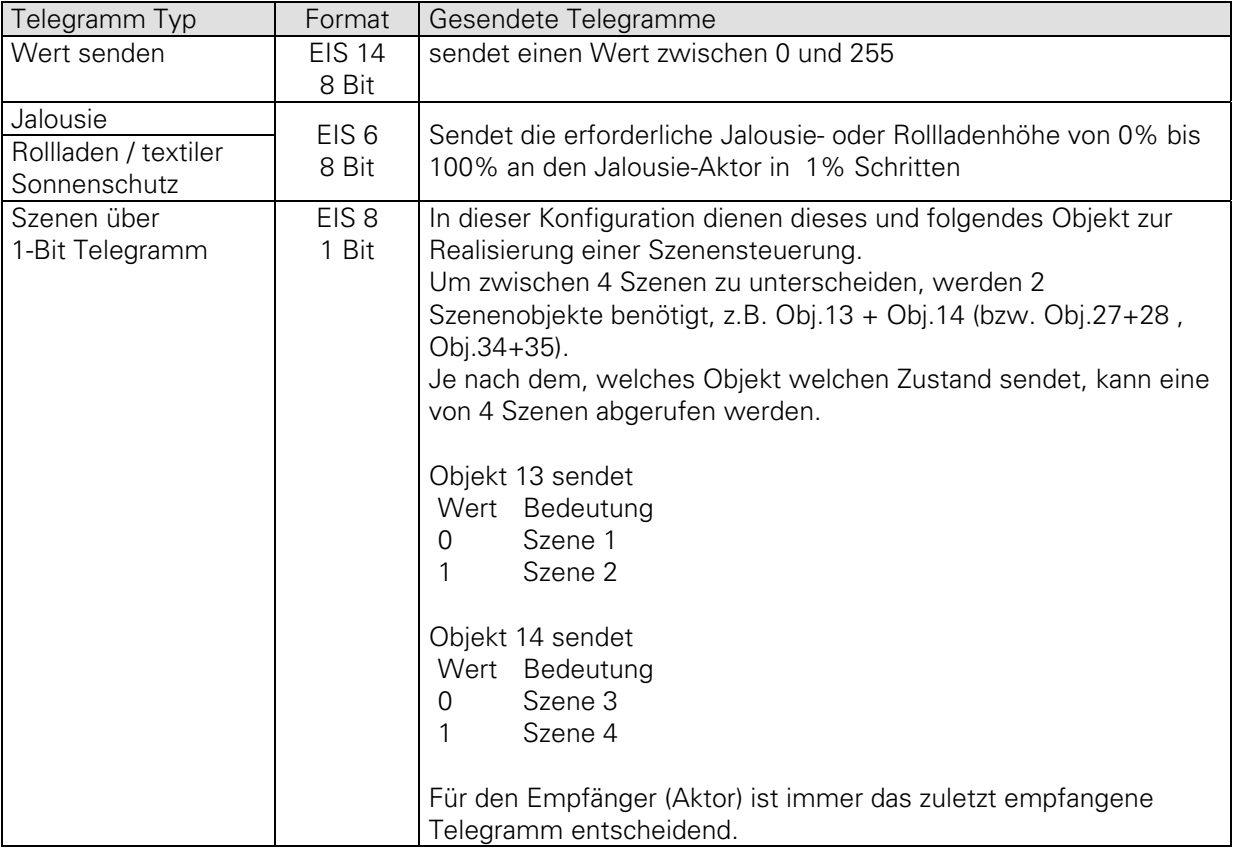

#### • Objekt 14 "Cx Lamellen", "Cx Szene 3+4" sowie Objekte 28 und 35 **für C6 und C7**

Die Funktion dieses Objekts hängt vom Parameter "Telegramm Typ" auf der Parameterseite "C3 (bzw. C6,C7) Jalousie / Rollladen / Wertgeber / Szenen**"**. Es ist nur bei Jalousien und Szenensteuerung vorhanden.

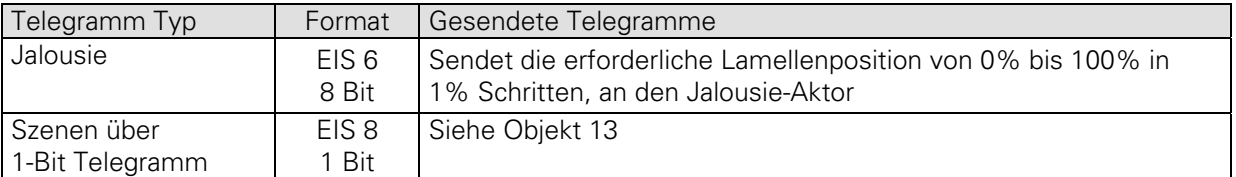

#### • **Objekt 15, 29, 36 "C3, C6, C7 Sonnenautomatik"**

Dieses Objekt ist nur vorhanden, wenn auf der Parameterseite "*C3 (bzw. C6,C7) Jalousie / Rollladen /*  Wertgeber / Szenen" die Aktivierung der Sonnenautomatik "über Objekt" gewählt wurde. Eine 1 auf das Objekt aktiviert die Sonnenautomatik und die Wetterstation sendet die erforderlichen Höhe- und Positionstelegramme an den Aktor. Mit einer 0 wird die Sonnenautomatik deaktiviert und die Antriebe werden nicht mehr von der Wetterstation gesteuert.

#### • Objekt 16, 30, 37 "Sicherheit"

Das Signal für Sicherheit kann von einem der Kanäle C1, C2, C4 oder C5 bezogen werden. Um dieses zu nutzen, wird das Objekt 16 (bzw. 30, 37) auf die gleiche Gruppenadresse wie der für die Sicherheit verwendete Kanal gelegt (siehe das Beispiel unten).

Wird Sicherheit gesetzt (= 1), so senden die 2 Objekte (z.B. C3 Höhe und C3 Lamellen) des betroffenen Kanals nicht mehr. Die Reaktion auf Sicherheitsbeginn ist im Aktor zu regeln.

Beim Aufheben der Sicherheit (= 0):

Tagsüber: es wird nach Ablauf des Verzögerungstimer der aktuelle Kanalzustand erneut gesendet. Der Aktor bekommt somit nach Sicherheitsende von der Wetterstation die neuen Einstellungen gesendet.

In der Nacht gelten die Parameter "*Reaktion auf Abendtelegramm*" oder "*Reaktion auf Sonnenautomatik AUS* " je nach Einstellung (Aktivierung der Sonnenauto über Obj. oder Dämmerungsschwelle).

**Beispiel:** C1 wird als Sicherheitskanal konfiguriert und soll als Sicherheitsgeber für die Sonnenschutzkanäle dienen: Bei der Projektierung müssen nur die Objekte 16, 30 und 37 mit der gleiche Gruppenadresse wie Objekt 4 verbunden werden.

#### • **Objekt 17, 32, 39 "C3, C6, C7 Einlernen"**

Mit diesem Objekt können alle Helligkeitsschwellen eines Sonnenschutzkanals eingelernt werden. Jede Schwelle wird einzeln angesprochen.

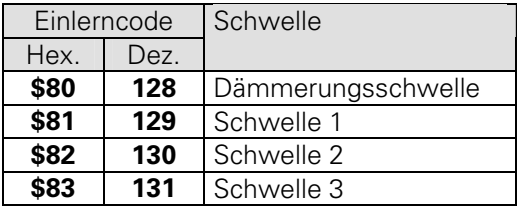

Als Bestätigung für ein erfolgreiches Einlernen werden die neu gespeicherten Werte über Objekt 40 auf den Bus gesendet.

#### • **Objekt 31, 38 "C6, C7 ext. Luxwert"**

Diese Objekte empfangen den aktuellen Helligkeitswert im EIS 5 Format. Dabei arbeitet der betroffenen Kanal nur noch mit dem empfangenen Wert und nicht mehr mit dem intern gemessenen. Mit Obj. 31 kann C6 mit dem Helligkeitswert arbeiten, der auf einer anderen Fassade, z.B. durch eine Luna 131 (Best. Nr. 131 9 200), gemessen wird. Obj. 38 steht für C7.

Die Objekte sind verfügbar wenn der Parameter "*Lichtmessung über*" auf den Parameterseiten *"C6/C7 Schwellen"* auf "*Lichtmessung über Objekt C6/C7 ext. Luxwert*" gesetzt wurde..

### **1.2.2.4 Rückmelde-Objekt**

#### • **Objekt 40 "Helligkeitsschwellen"**

Dieses Objekt kann die aktuellen Einstellungen der Helligkeitsschwellen automatisch und auf Abfrage senden. Die Abfrage der Helligkeitsschwellen wird durch Senden eines beliebigen Wertes zwischen \$00 und \$7F (bzw. zwischen \$84 und \$ FF) auf das Anlern-Objekt des jeweiligen Kanals ausgelöst. Die Werte \$80 bis \$83 sind für das Einlernen reserviert.

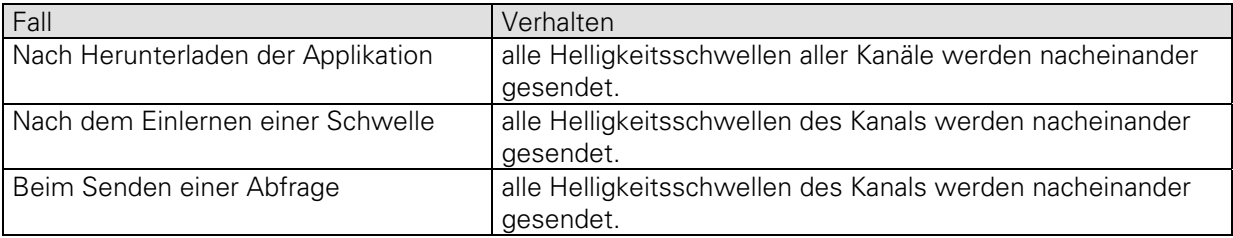

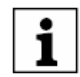

Die Helligkeitsschwellen werden in derselben Reihenfolge gesendet, wie sie im Applikationsprogramm in der ETS erscheinen, siehe folgende Tabelle. Schwellen die nicht aktiv sind werden nicht gesendet (z.B. Helligkeitsschwelle 3 wenn der Kanal nur mit 2 Schwellen parametriert wurde).

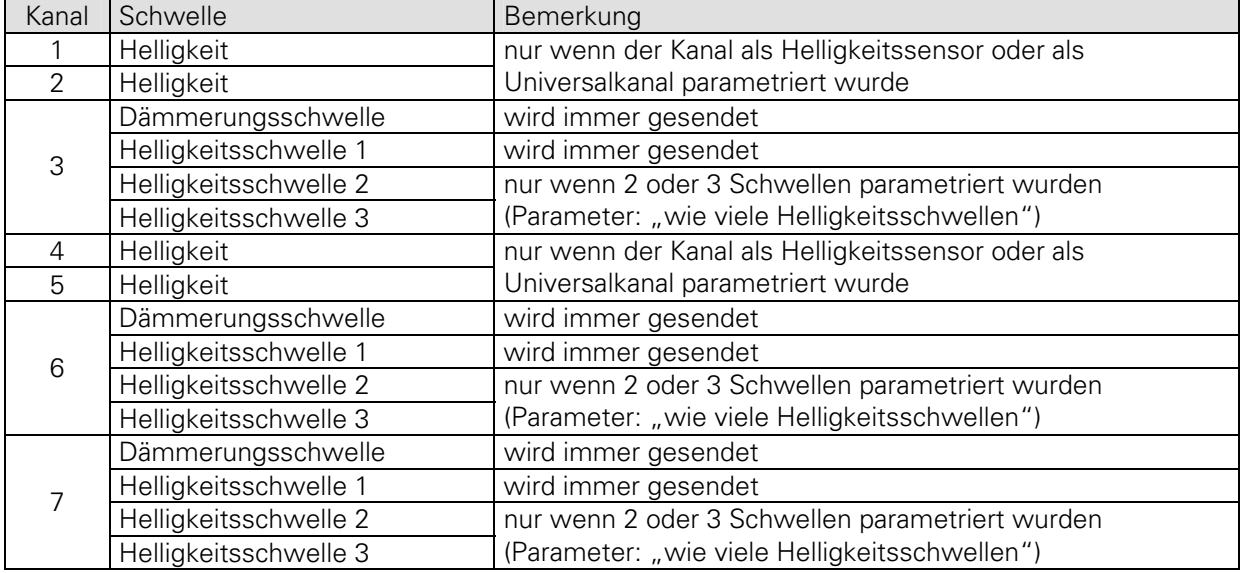

Sendefolge. Nach Herunterladen der Applikation werden alle verwendeten Helligkeitsschwellen gesendet

Durch die EIS5 bedingten Einschränkungen werden manche Werte auf- oder abgerundet, so kann z.B. der Wert 10000Lux entweder als 9999,36 (\$4FA1) oder als 10004.48 (\$4FA2) angezeigt werden.

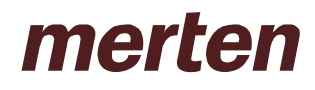

## **1.3 Parameter**

### **1.3.1 Messwerte**

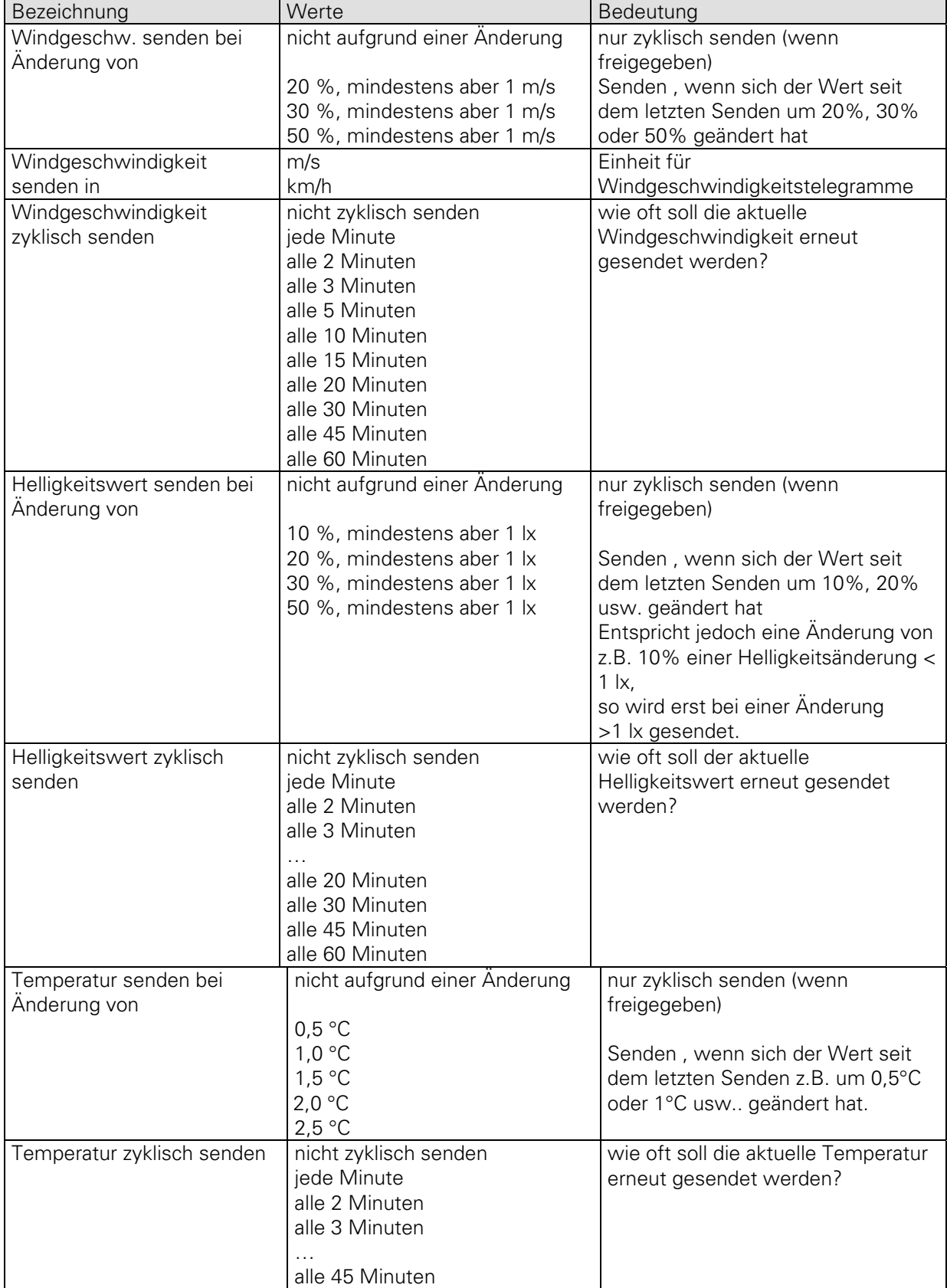

# **Applikation 2420 Wetterstation**

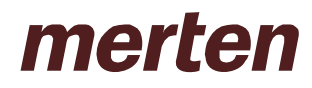

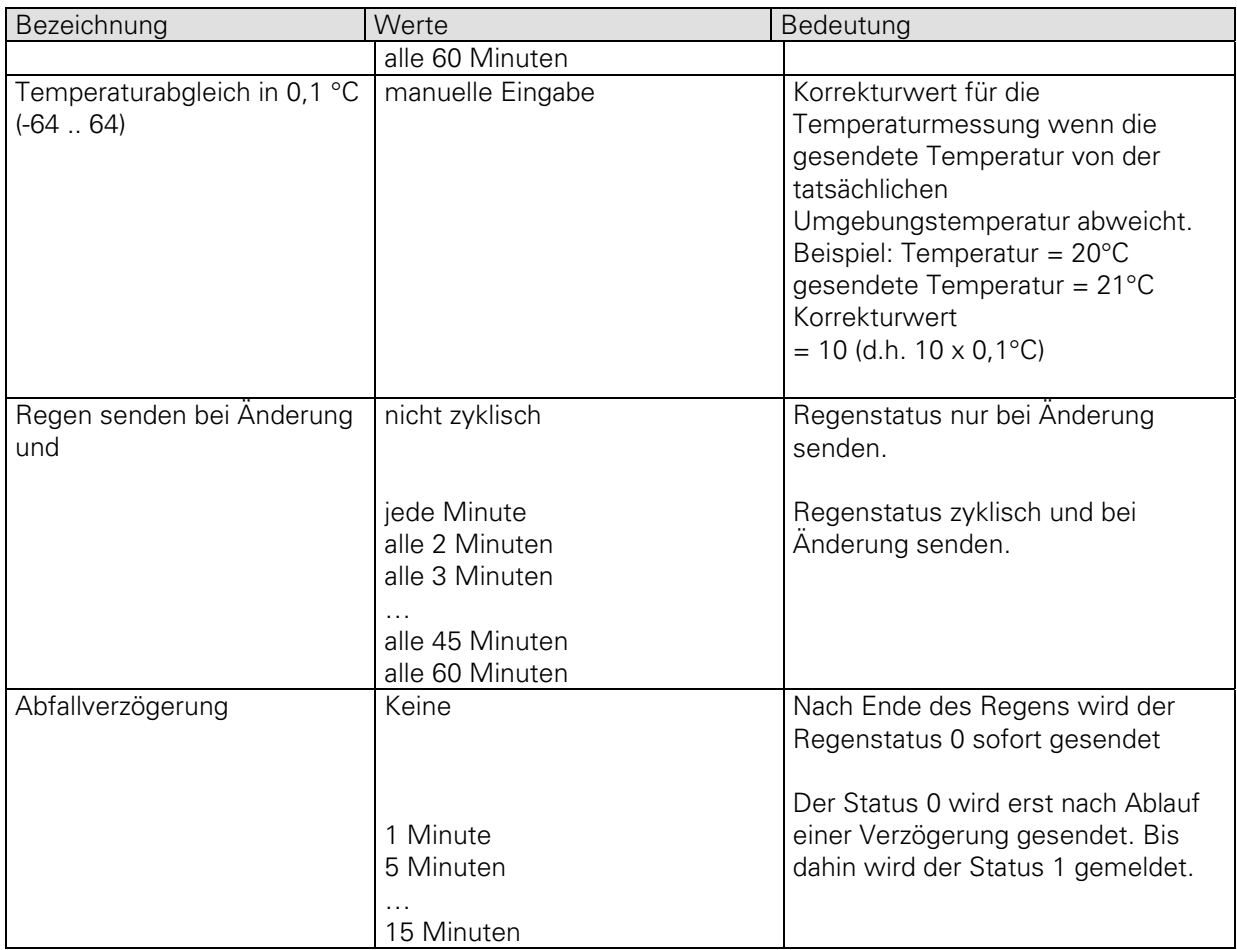

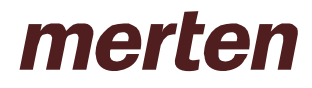

#### **1.3.2 Kanalverwendung**

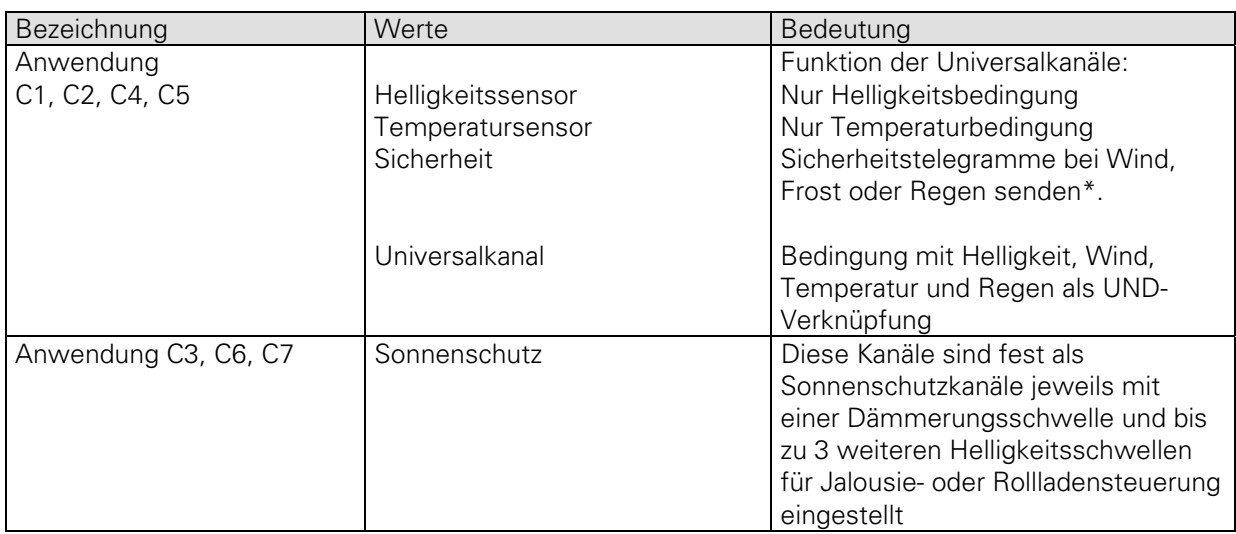

\* Für eine Verwendung mit den Sonnenschutzkanälen siehe Objekt 16 Sicherheit

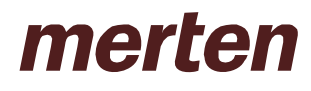

## **1.3.3 C1, C2, C4, C5 als Helligkeitsschwellen**

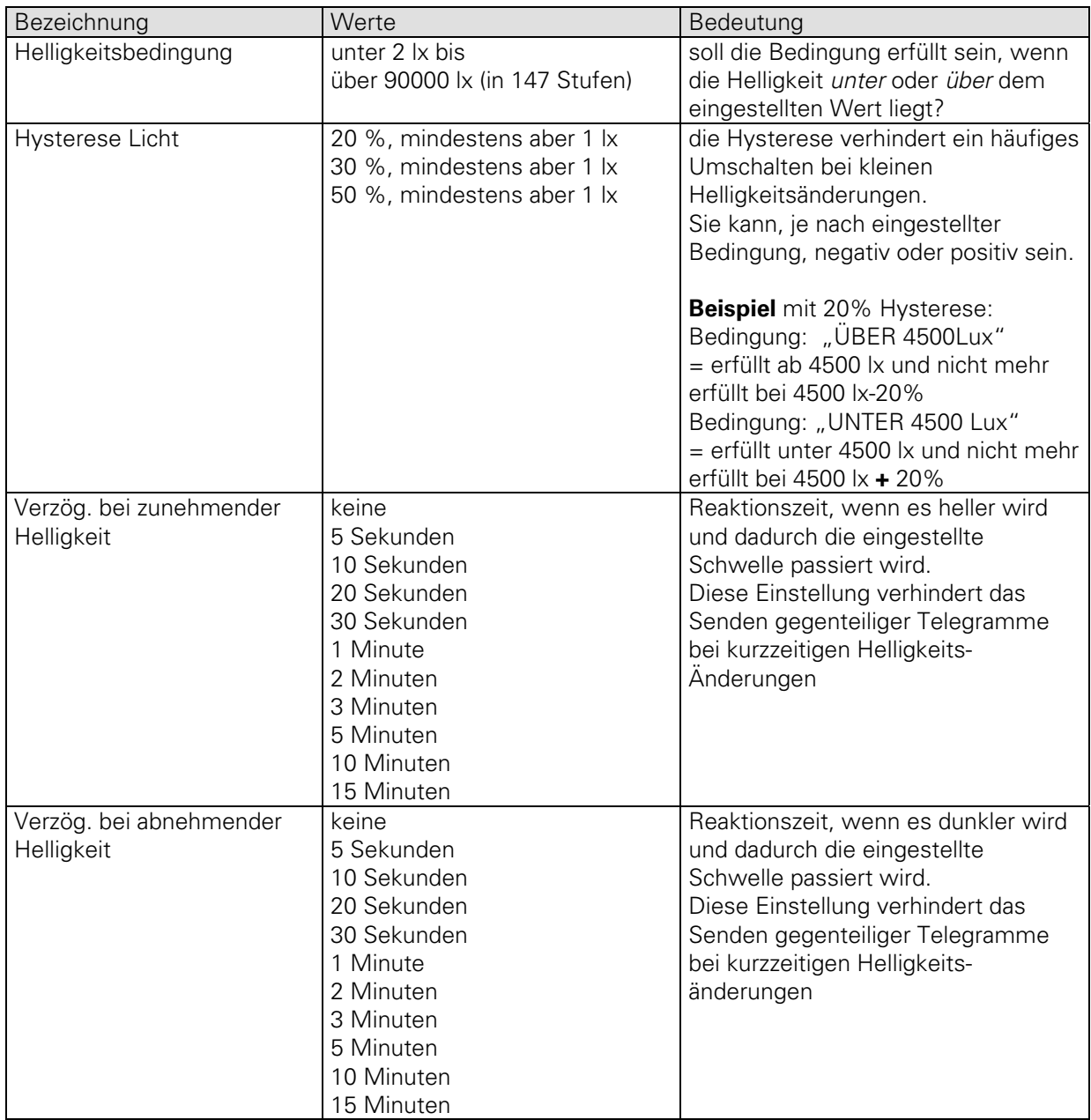

### **1.3.4 C1, C2, C4, C5 als Temperaturschwellen**

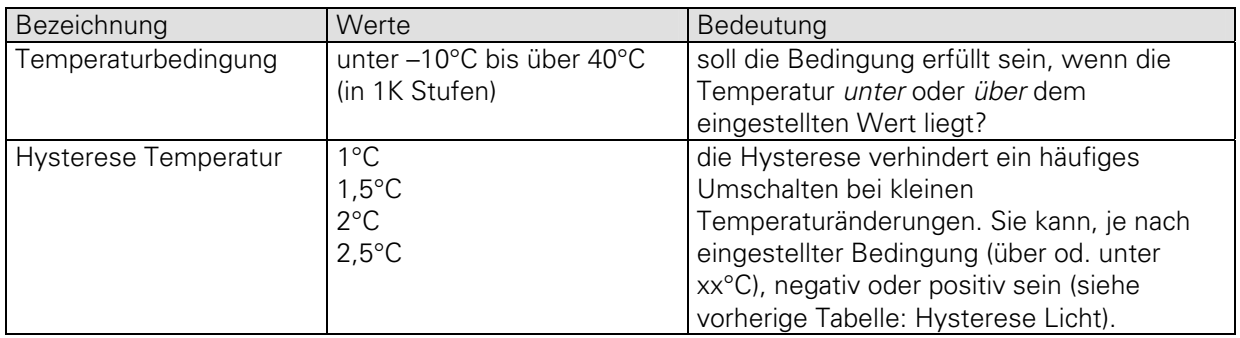

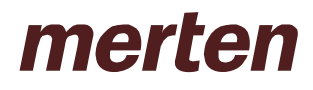

#### **1.3.5 C1, C2, C4, C5 als Sicherheitskanäle**

Im Gegensatz zu allen anderen Anwendungen dieser Kanäle, sind hier alle Bedingungen ODER-VERKNÜPFT. Ein Sicherheitskanal sendet ausschließlich 1-Bit Befehle (0 oder 1).

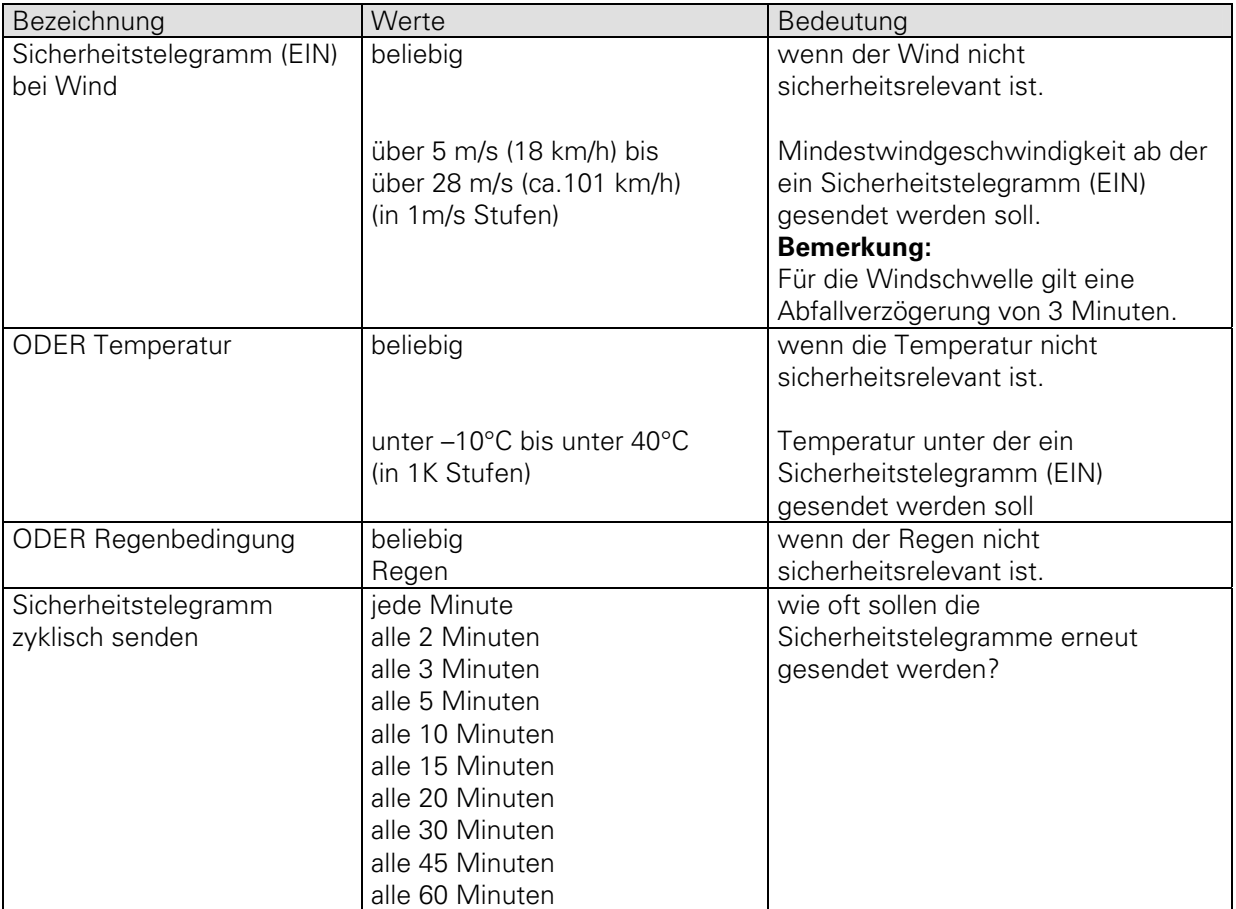

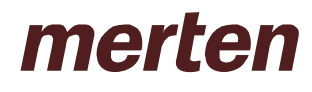

## **1.3.6 C1, C2, C4, C5 als Universalkanäle**

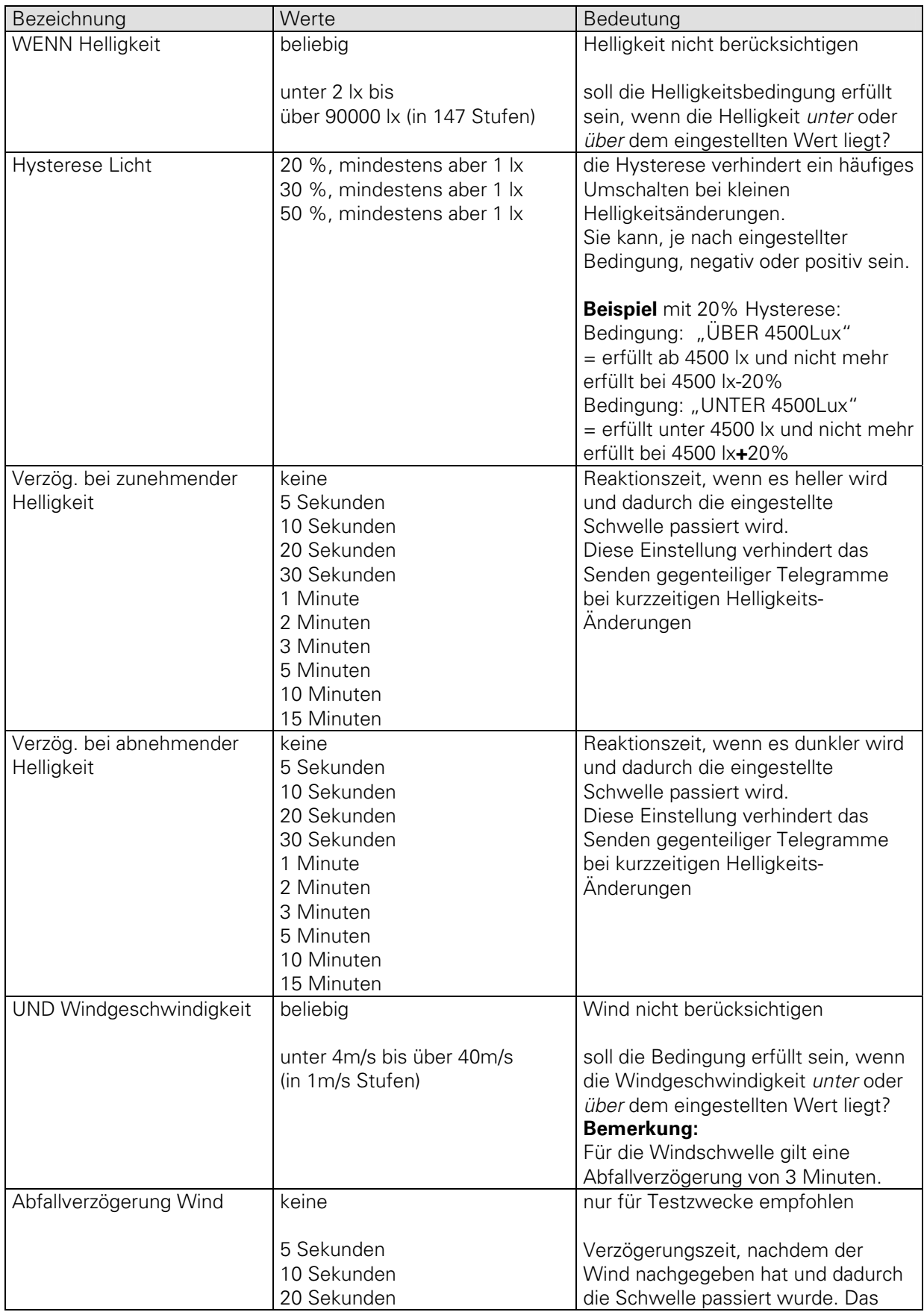

# **Applikation 2420 Wetterstation**

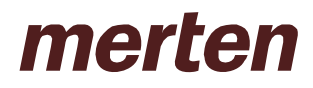

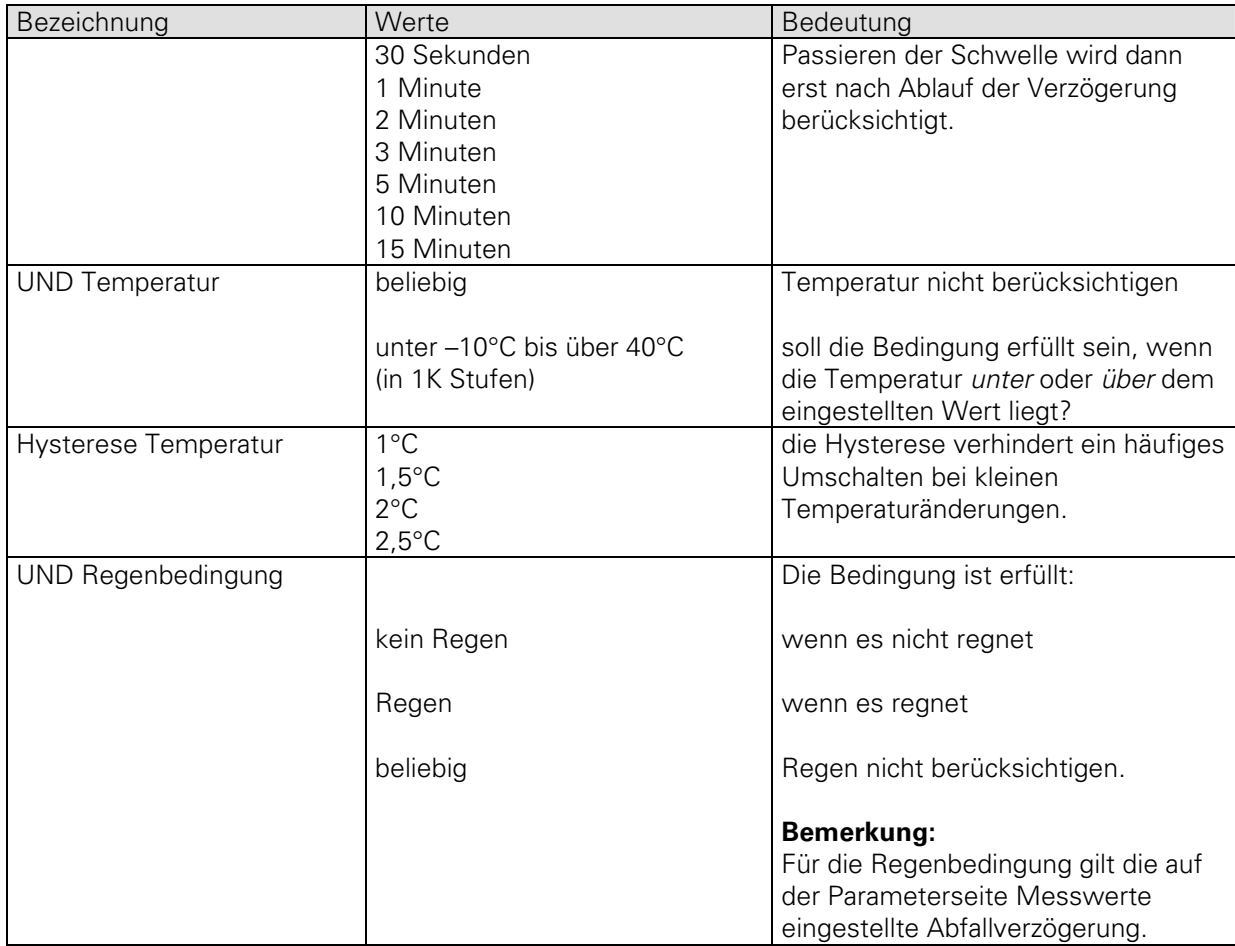

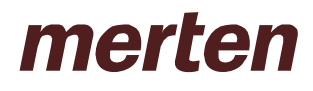

## **1.3.7 C1.1, C2.1, C4.1, C5.1, und C1.2, C2.2, C4.2, C5.2 (2. Telegramm)**

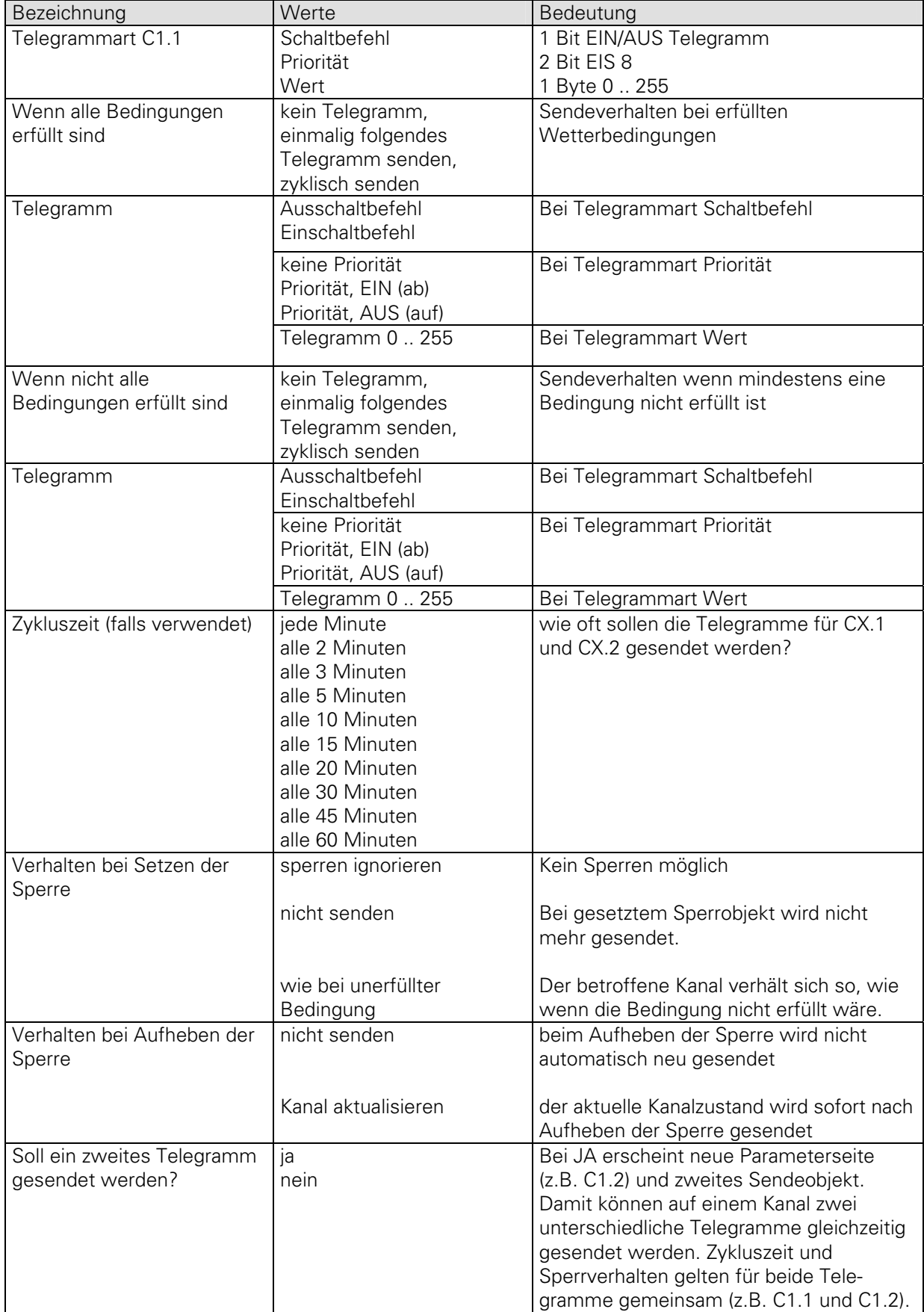

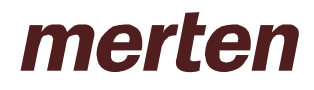

### **Sonnenschutzkanäle: C3, 6, 7 Schwellen**

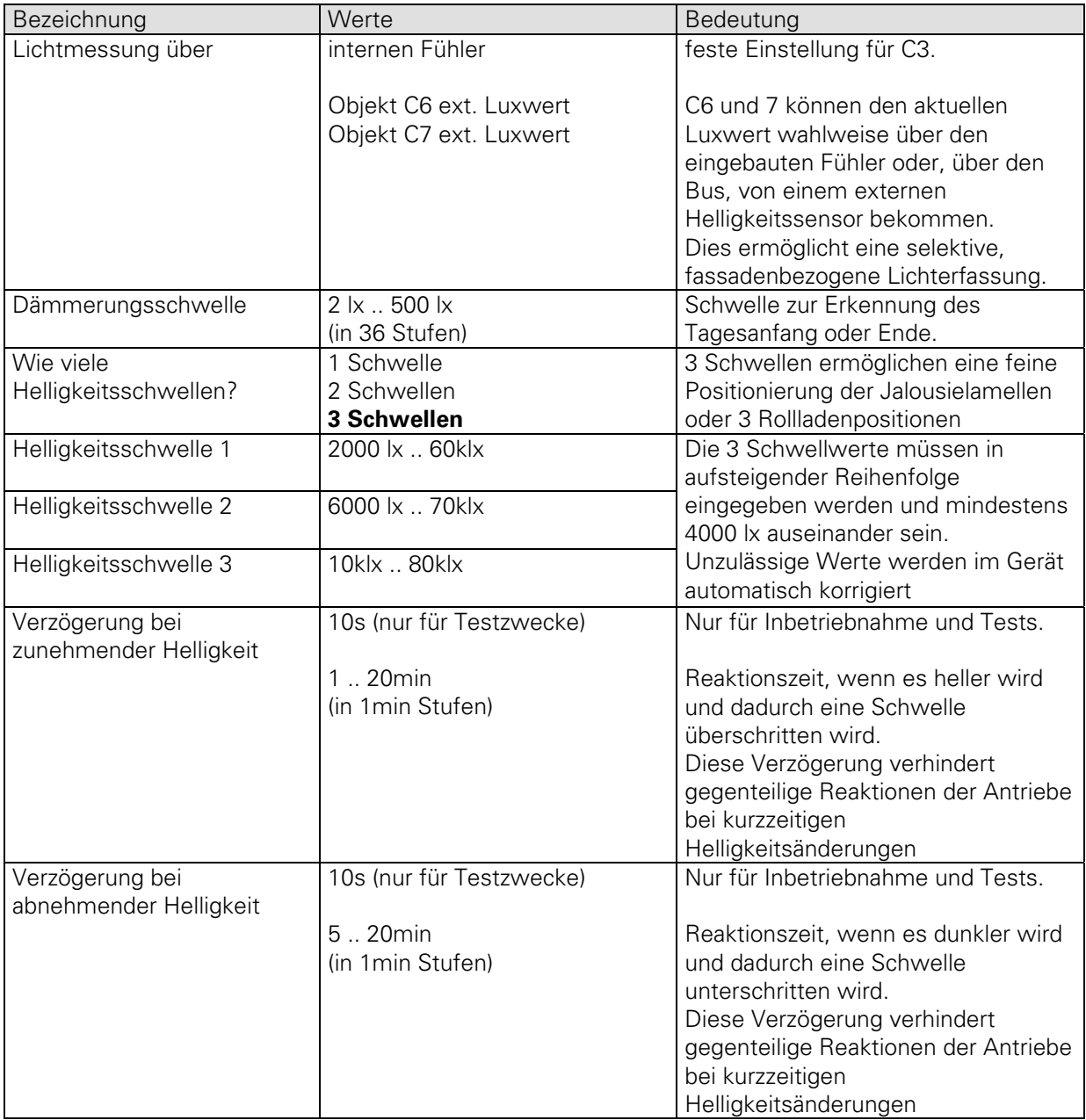

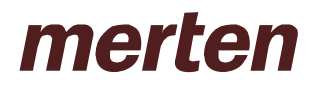

### **1.3.8 C3, 6, 7 Jalousie**

Diese Überschrift erscheint auf der Parameterseite von C3 (bzw. C6,C7) wenn als Telegrammtyp "Jalousie" gewählt wurde.

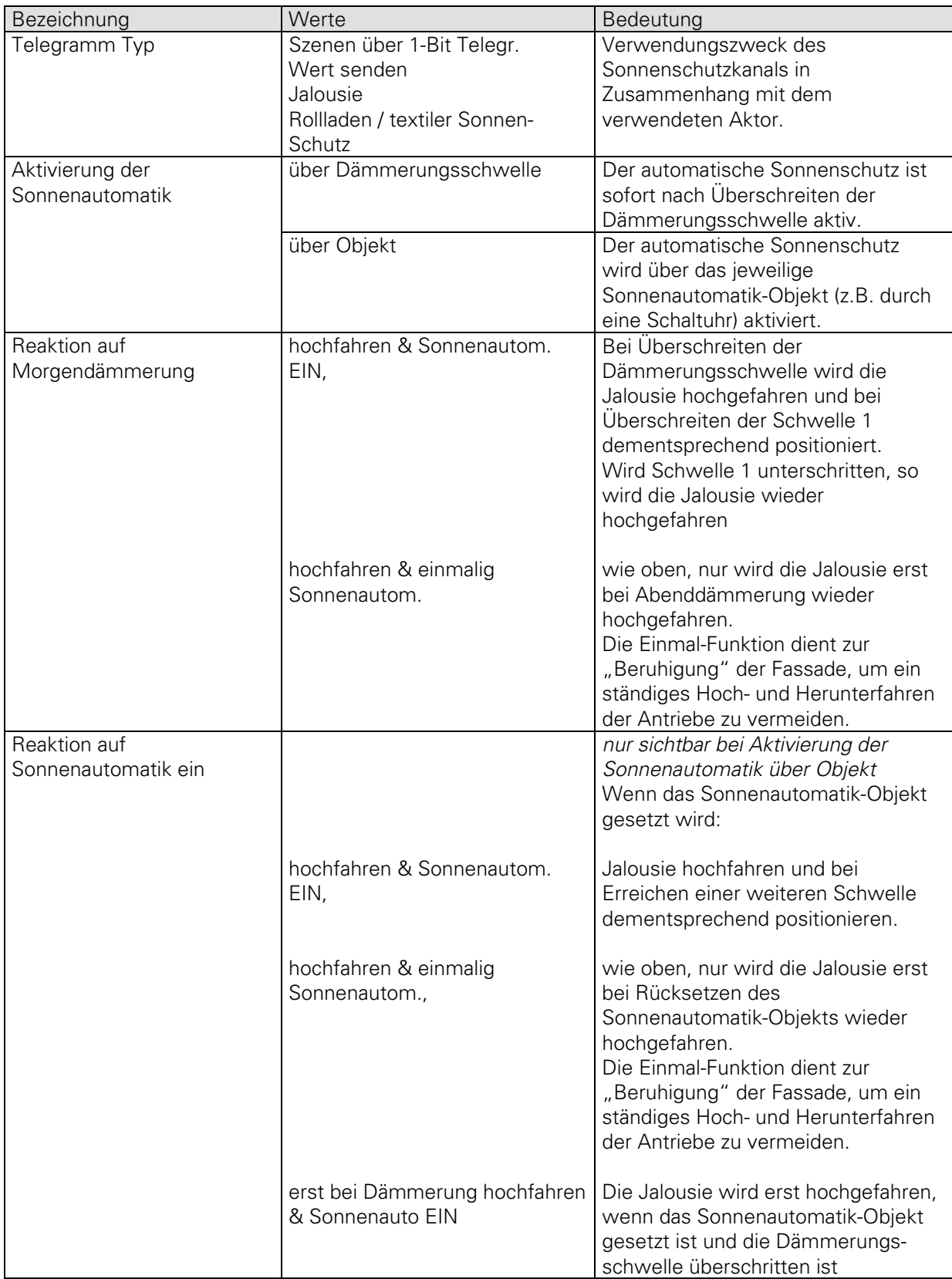

# **Applikation 2420 Wetterstation**

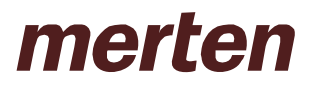

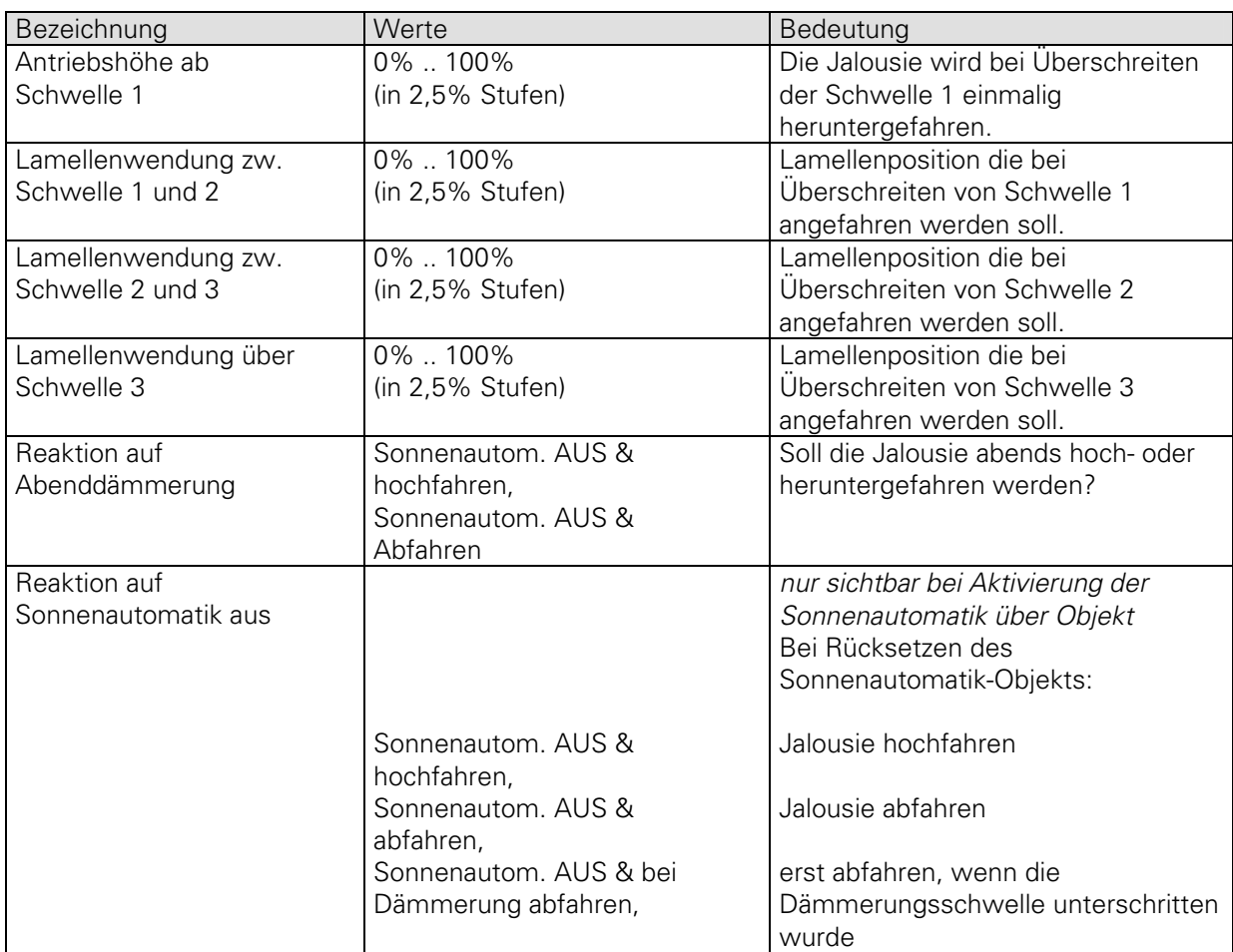

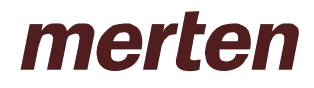

### **2 Anhang**

#### **2.1 Sonderfall Sicherheitskanal**

Wird ein Universalkanal als Sicherheitskanal parametriert, so sind die Wetterbedingungen ODERverknüpft. Wenn Wind ODER Frost ODER Regen, dann Sicherheit aktiv.

#### **2.2 Die Sonnenschutzkanäle (C3, C6, C7)**

#### **2.2.1 Applikation Jalousie:**

Beim Überschreiten der Schwelle 1 wird die Jalousie über das 1. Objekt (Höhe) heruntergefahren und über das 2. Objekt werden die Lamellen in eine 1. Position gebracht Beim Überschreiten der Schwelle 2 werden die Lamellen in eine 2. Position gebracht, die Höhe bleibt unverändert. Beim Überschreiten der Schwelle 3 werden die Lamellen in eine 3. Position gebracht, die Höhe bleibt unverändert.

#### **2.2.2 Applikation Rollladen/textiler Sonnenschutz:**

Beim Überschreiten der Schwelle 1 wird der Rollladen über das Objekt Höhe in eine 1. Position gebracht Beim Überschreiten der Schwelle 2 wird der Rollladen über das Objekt Höhe in eine 2. Position gebracht Beim Überschreiten der Schwelle 3 wird der Rollladen über das Objekt Höhe in eine 3. Position gebracht

Der Anwender hat die Möglichkeit, die Anzahl der Schwellen auf zwei oder eine zu reduzieren.

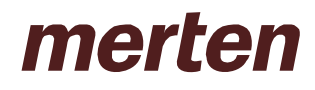

#### **2.3 Die Einlern-Funktion**

#### **2.3.1 Prinzip**

Da ein Schätzen der Helligkeit schwierig ist, können alle parametrierten Helligkeitsschwellen an Ort und Stelle direkt eingelernt werden. Das Einlernen erfolgt über ein Telegramm und dadurch ersetzt der aktuell gemessene Helligkeitswert den zuvor parametrierte Schwellwert.

Die Helligkeitsschwellen werden über das Einlern-Objekt (1 pro Kanal) festgehalten. Jede Schwelle wird über einen eigenen Einlerncode angesprochen (siehe Tabellen unten).

Wird z.B. der Wert \$80 (dezimal 128) als Einlernbefehl auf das Einlern-Objekt eines **Sonnenschutzkanals** gesendet, so wird der (bisher parametrierte) Wert der Dämmerungsschwelle durch den aktuellen Helligkeitswert ersetzt und abgespeichert.Das Gleiche gilt für die Helligkeitsschwellen 1..3 mit \$81 bis \$83 als Einlernbefehle.

Bei Fehleingaben werden die Werte automatisch korrigiert, siehe Autokorrektur der Schwellen bei Sonnenschutzkanälen.

Beim **Universalkanal** wird die Helligkeitsschwelle mit dem Code \$81 (129 dez. ) eingelernt. Die aktuell parametrierte Auswahl "über XY Lux " oder "unter XY Lux " wird beibehalten, nur der Luxwert wird geändert.

Beispiel: Parametriert wurde > 5000 lx und das Einlernobjekt wird bei einer Helligkeit von 4000 lx aktiviert.

Ergebnis : > 4000 lx ist jetzt die neue Schwelle.

#### **Einlerncode und Grenzwerte bei Sonnenschutzkanäle**

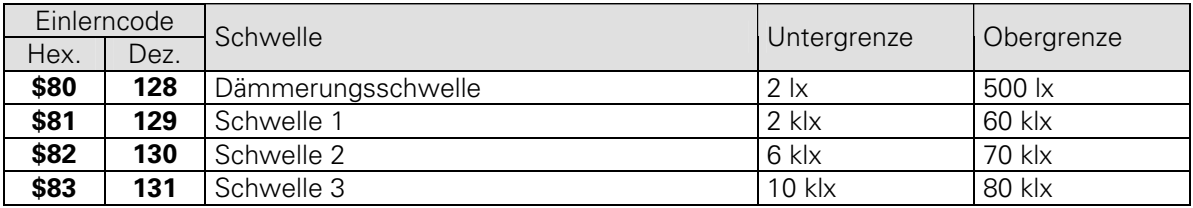

#### **Einlerncode und Grenzwerte bei Universalkanäle**

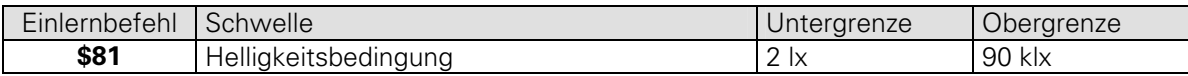

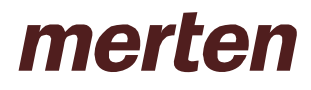

#### **2.3.2 Autokorrektur der Schwellen bei Sonnenschutzkanälen**

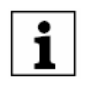

Die einzulernenden Werte müssen in richtiger Reihenfolge zueinander stehen und mindestens 4000 lx Abstand zueinander haben. Die eingelernte Helligkeitsschwelle 3 muss größer sein als die Helligkeitsschwelle 2 die wiederum größer sein muss als die Helligkeitsschwelle 1 usw..

Trifft dies nicht zu, so werden die Werte nach folgenden Regeln korrigiert: Die letzte Schwelle die eingelernt wird bestimmt die anderen, wenn die Differenz zwischen den Schwellen zu gering war. Wird für Schwelle 3 ein Wert eingelernt, der unter dem Wert für Schwelle 2 liegt, so werden Schwelle 1 und 2 dementsprechend herabgesetzt. Fallen die Werte unter die Untergrenzen (bei Dämmerung, über die Obergrenze), so werden diese Grenzen übernommen. Bei der automatischen Korrektur werden nur die Untergrenzen berücksichtigt (Ausnahme: Dämmerungsschwelle)

#### **Beim Einlernen**

Sind die Einlern-Werte nicht i.O, so gilt nur der letzte und die anderen werden dementsprechend angepasst. Ist die letzte Eingabe unbrauchbar, so gelten die Grenzwerte der Tabelle.

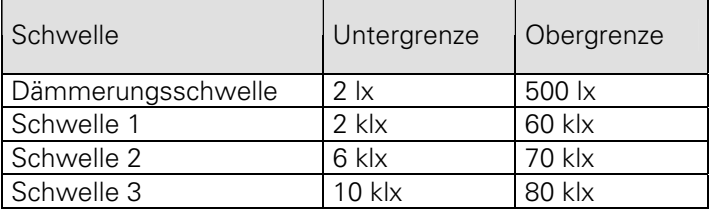

#### **Nach Download der Applikation:**

Sind die Abstände zwischen den Schwellen zu klein, so wird Schwelle 1 als Referenz genommen. Die anderen Schwellen werden mit einem Abstand von 4000 Lux zueinander angepasst.

### *2.4 Der Parameter: "EINMALIG Sonnenautomatik" (Sonnenschutzkanäle)*

Die Einmal-Funktion dient zur "Beruhigung" der Fassade, um ein ständiges Hoch- und Herunterfahren der Antriebe zu vermeiden.

#### **2.4.1 Bei Jalousie:**

Bei Überschreiten der 1. Schwelle wird die Jalousie auf die parametrierte Höhe heruntergefahren und bleibt den ganzen Tag in dieser Stellung. Erst bei Dämmerung (oder über Sonnenauto Objekt) wird sie erneut bewegt. Die Lamellen werden aber weiterhin mit dem aktuellen Helligkeitswert nachpositioniert

#### **2.4.2 Bei Rollladen / Wertgeber / Szenen**

Nur das Überschreiten der nächsthöheren Schwelle führt zu einem Telegramm. Wird eine der 3 Schwellen unterschritten, so wird kein Telegramm gesendet. Der Rollladen wird also immer weiter heruntergefahren wenn es heller wird. Ein Hochfahren wenn es dunkler wird erfolgt nicht, bzw. erst durch Sonnenautomatik aus oder Dämmerung. Alle weiteren Einstellungen werden direkt vom Benutzer manuell gemacht. Der Rollladen wird, wie die Jalousie, erst bei Dämmerung (oder über Sonnenauto Objekt) erneut bewegt

- Bei normalem Sonnenschutz werden die Antriebe schon bei Unterschreitung von Schwelle 1 hochgefahren.
- Bei Tagesanfang und –Ende wird immer ein Telegramm gesendet (Hochfahren, Abfahren), sei es durch Passieren der Dämmerungsschwelle oder durch Empfangen eines Sonnenautomatik-Telegramms.
- Dieses Telegramm wird abends auch dann gesendet, wenn tagsüber die Schwelle 1 nicht überschritten und daher kein gegenteiliges Telegramm gesendet wurde